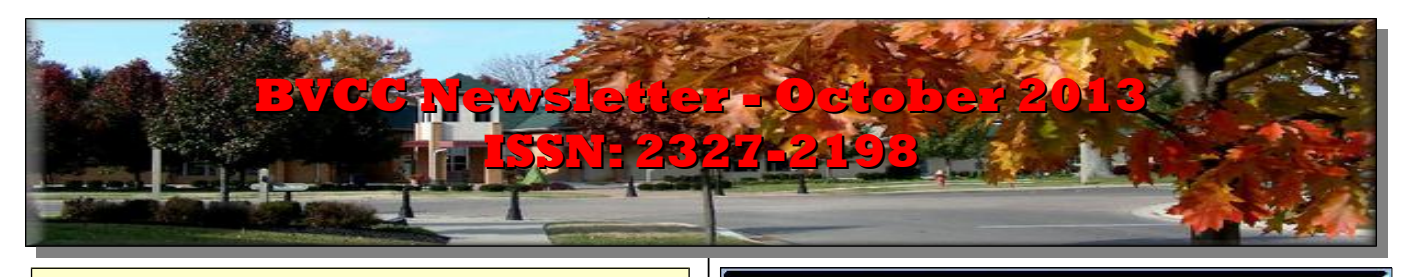

If you are reading this on your computer display, remember that **Acrobat Reader** has a *zoom* feature (under "**View"** in your top tool bar) for enlarging or reducing text and graphics.

## **Next Computer Club (BVCC) Meeting CLUB EMAIL: bvclub@bvres.org**

**3D Design presented by Len Nasman October 14, 2013 7:30PM Glenn Center**

## <span id="page-0-0"></span>*New Quick Index*

You can now jump directly to articles in this newsletter. Just left click on the Index listing.

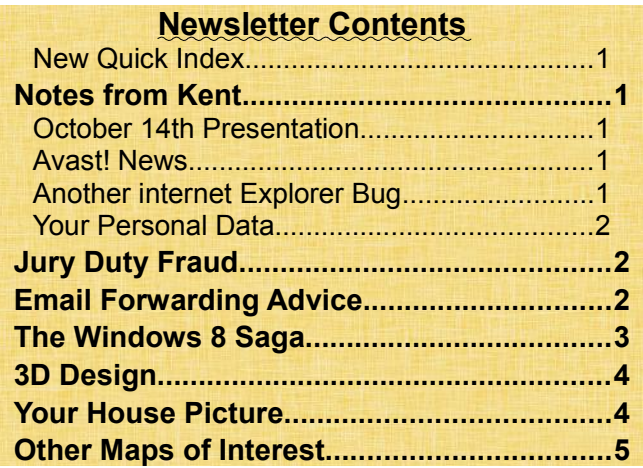

# <span id="page-0-4"></span><span id="page-0-3"></span>Notes from Kent *October 14th Presentation*

For an introduction to the topic which Len will be exploring at this month's meeting, see article on "3D Design) on p. 4.

## <span id="page-0-2"></span>*Avast! News*

# **BVCC Officers**

**President: Kent Mulliner Vice President.: Don Netzley Treasurer: George Hartwell Secretary: Nancy Seward<br>Newsletter Editor: Len Nasman** 

From the September meeting, the presenter--Bob Gostischa--has sent the following link to his presentation, guidance on installing Avast!, links to other software mentioned, and related information: <http://goo.gl/7AhRh> (If the link doesn't click, cut and paste it in the navigation bar of your browser).

He also adds the following request: *If you found this presentation helpful, please let your friends in other clubs know that it's available totally free of charge and without any strings attached. If you're truly ambitious, letting my boss Pavla at Avast know what you thought of the presentation would also be nice. (If you didn't like it, it's still OK to let her know that too.)You can write her at [tomasiko](mailto:tomasikova@avast.com)[va@avast.com](mailto:tomasikova@avast.com). Please put Bob's avast! Security Seminar in the Subject line.(Attach a CC to me [bob3160@gmail.com:](mailto:bob3160@gmail.com)Thanks).*

## <span id="page-0-1"></span>*Another internet Explorer Bug*

In mid-September, Microsoft announced yet another active bug (malware) taking advantage of the Internet Explorer software. This one attacks all versions of Internet Explorer from IE6 through IE11. While Microsoft has yet to provide an an automatic patch against the bug, it did suggest a do-it-yourself approach for users in the interim. But that link is no longer active. *PCWorld* (the former print magazine and now e-zine) notes that switching to another browser, such as Mozilla FireFox [\(http://www.](http://www.mozilla.org/en-US/firefox/new/) [mozilla.org/en-US/firefox/new/](http://www.mozilla.org/en-US/firefox/new/) ) or Google [\(https://www.google.com/intl/en/chrome/](https://www.google.com/intl/en/chrome/) ) provides

#### **BVCC Newsletter - October 2013**

a way to stay safe until Microsoft comes forward with a permanent fix.

This is probably a good time to remind you that the number of attacks on Microsoft Windows is more a result of the fact that the great majority of users do use Windows (making it a more attractive and effective target), not that Windows is any more susceptible to attack than other systems. If a bad guy wishes to wreak havoc, the number of potential victims is dramatically larger if the attack is directed against Windows.

## <span id="page-1-2"></span>**Your Personal Data**

The recent news about spying by the National Security Agency (NSA) on phone and computers nationand world-wide has greatly increased awareness of the obvious. The Internet is definitely not a private space nor a place to post or transmit information that you wish to be confidential. Amidst the clamor about spying, the biggest name (excluding NSA) in data aggregation (another term for gathering and "data mining" whatever appears on the Internet)-- Acxiom—has announced a site providing information about the type of information that is being collected. It's new site,

<http://aboutthedata.com/portal/home>, claims to offer a look at the data collected by showing you what has been collected about you. [Here, I have to rely on others' opinions because my attempt to register was unsuccessful. Registering requires your name, address, email, phone number, and final four of your social security number, so I wasn't totally disappointed at being unable to register.] An article in the electronic *PCWorld*, "How to find out what data miners know about you" by Dan Tynan does afford a vicarious glimpse of the site [http://www.pcworld.](http://www.pcworld.com/article/2048800/how-to-find-out-what-the-data-miners-know-about-you.html) [com/article/2048800/how-to-find-out-what-the](http://www.pcworld.com/article/2048800/how-to-find-out-what-the-data-miners-know-about-you.html)[data-miners-know-about-you.html](http://www.pcworld.com/article/2048800/how-to-find-out-what-the-data-miners-know-about-you.html) . According to that article, the site sorts its information into six categories: characteristics data, home data, vehicle data, economic data, shopping data, and household interests data. Reassuringly, Tynan found that the information about himself was sometimes "spot on" and sometimes "widely inaccurate." Acxiom does offer opportunities to correct at least some of the information about you. And more importantly, it offers an opportunity to opt out of having your data collected, http//:acxiom.com/about-

acxiom/privacy/us-consumer-choices/ and an optout form at

[https://isapps.acxiom.com/optout/optout.aspx.](https://isapps.acxiom.com/optout/optout.aspx)

<span id="page-1-1"></span>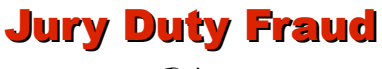

By Len

A scam that has been around for awhile, but is worth reminding your friends about is the *Jury Duty* fraud. The thing to watch out for is a phone call that claims you missed showing up for Jury Duty, and then asks for personal information to verify it was actually you that did not report. Here is a more complete description from Snopes:

### [http://www.snopes.com/crime/fraud/jurydu](http://www.snopes.com/crime/fraud/juryduty.asp) [ty.asp](http://www.snopes.com/crime/fraud/juryduty.asp)

The bottom line is to never give out any personal information to an unsolicited phone caller or an Internet solicitor.

# <span id="page-1-0"></span>Email Forwarding Advice

Some folks attach the following advice to email messages that they forward to friends.

*If you forward email, PLEASE delete the forwarding history which includes my email address. Deleting the history helps prevent Spammers from mining addresses and also prevents viruses from being propagated. Thank you*

You can avoid becoming a victim of the address mining problem if you, remember that when you send email to a list of addresses always use the **Bcc**: option rather than the **To**: option. The **Bcc**:option, for 'blind carbon copy,' will suppress the address list, and each person who receives the message will only see their own address.

#### **BVCC Newsletter - BVCC Newsletter**

# <span id="page-2-0"></span>The Windows 8 Saga

#### By Len

When Windows 8 was released, it received a lot of bad press. Experienced users hated having to spend time learning a whole new user interface, and found it to be extremely frustrating. Windows 8 was designed to work with tablets, and pushing your fingers around on a tablet to access functions and programs is a lot different from using a mouse.

Microsoft has bent a little under user pressure and will release Windows 8.1 in October. The new release does not address all of the complaints that experienced desktop users have, but it does make a few concessions.

If you are buying a new computer, it is becoming difficult to find a new computer that does not have Windows 8 installed. The question is, will you be able to survive learning to use Windows 8?

For computer users who do not have a lot of experience with earlier versions of Windows, or who limit their use to a couple of functions like email and web browsing, it is possible to simplify the Windows 8 start screen.

Users new to Windows 8 find the typical start screen confusing.

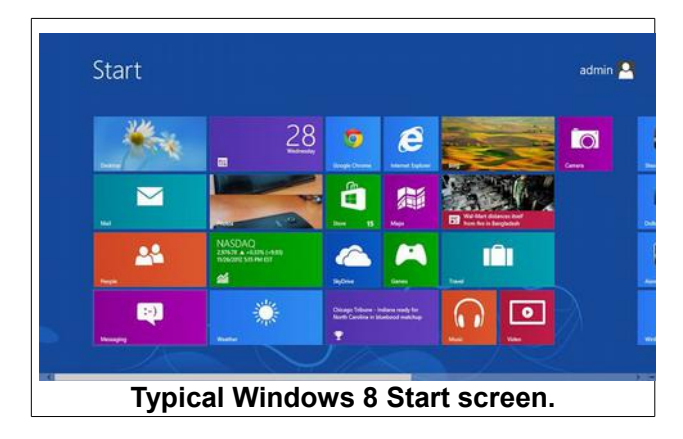

The Windows 8 start screen contents varies because the manufactures add tiles for their own collections of 'apps' (applications, i.e., computer programs). To see all the App tiles in the typical screen shown, the user has to pan the display to the right. Other Windows 8 control features require tapping (with a finger on touch screen panels) or clicking a mouse button in a particular spot to open options. To avoid this confusion for some of our members with new computers, I have simplified the start screen.

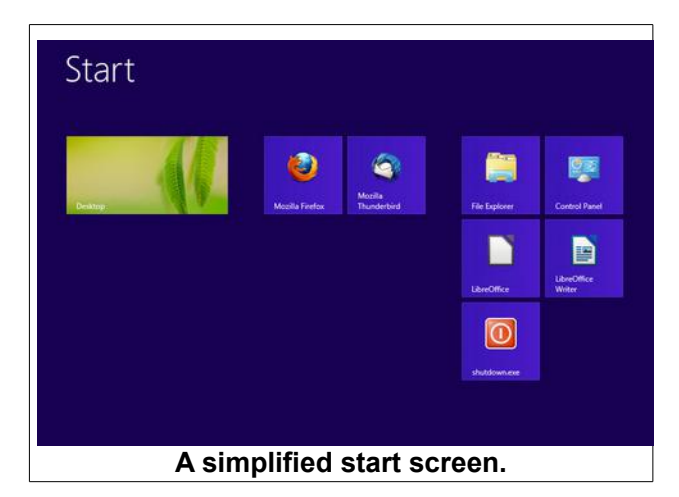

The large tile in the simplified start screen example opens the better known desktop display.

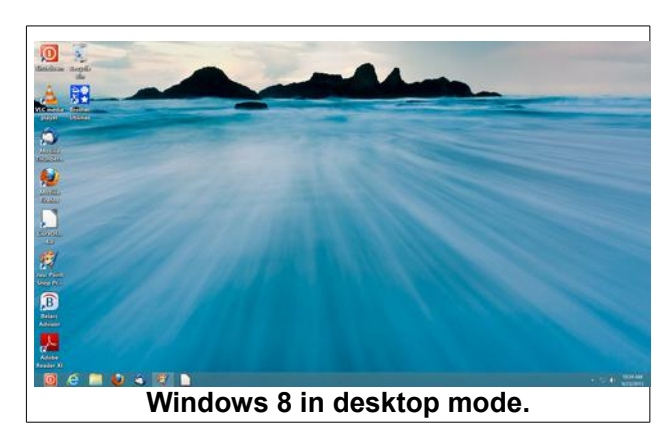

The desktop mode puts most users in more familiar territory. Once an experienced user opens the desktop, most things function much like Windows 7. One exception is Windows Explorer. Some think of Windows Explorer as 'My Computer' from the short cut found on earlier versions of Windows.

What was Windows Explorer has been again renamed File Explorer, which is more descriptive of what it is used for. The new File Explorer has been changed to use the newer style ribbon toolbar rather then the old pop-down menubar.

#### **BVCC Newsletter - October 2013**

The new style ribbon toolbar has been adopted for use in a lot of software, for example, the most recent versions of Sibelius (a music composing program) have been using ribbon toolbars in current versions).

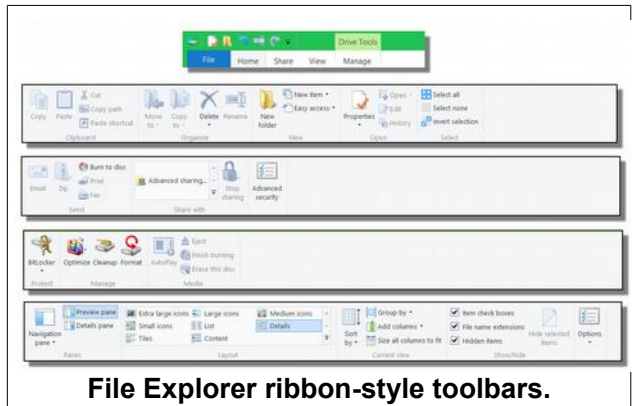

The example shows how multiple options now appear in the ribbon toolbar. This can be faster than having to find a function form multiple pop down and out options in the traditional menubar.

The point of all this is that if you are contemplating getting a new computer don't worry about a computer with Windows 8. With a little help in customizing the interface you will get along OK.

# <span id="page-3-1"></span>3D Design

#### by Len

As computers become more powerful software capabilities also increase. This is especially true in the area of 3D Design software. 3D Design software, together with 3D printing, started revolutionizing product design a few years ago.

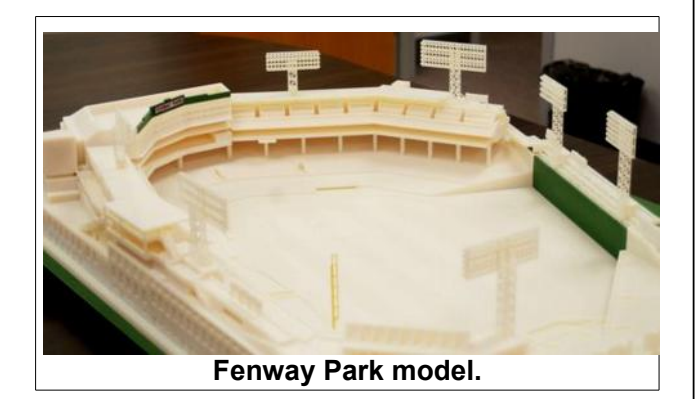

The revolution is now moving into Architectural design. The first applications of 3D printing to architectural design was in the creation of building models. Here is an example

The process of 3D Printing a model such as the Fenway Park model required that the model first be created in a computer using 3D design software. A few years ago sophisticated 3D software was complex and expensive. Now there are a large number of 3D design options and even some free ones such as [Blender](http://www.blender.org/) or [Google Sketchup.](http://www.sketchup.com/products/sketchup-make)

There have been a number of experiments with actually using 3D printing to build a full scale house. Here are some links to videos on the topic.

[http://www.globalpost.com/video/5945700/l](http://www.globalpost.com/video/5945700/location-video-3-d-print-your-house) [ocation-video-3-d-print-your-house](http://www.globalpost.com/video/5945700/location-video-3-d-print-your-house)

[http://www.dailymail.co.uk/sciencetech/artic](http://www.dailymail.co.uk/sciencetech/article-2425446/3D-printed-ROOM-looks-like-beautiful-interior-cathedral.html) [le-2425446/3D-printed-ROOM-looks-like](http://www.dailymail.co.uk/sciencetech/article-2425446/3D-printed-ROOM-looks-like-beautiful-interior-cathedral.html)[beautiful-interior-cathedral.html](http://www.dailymail.co.uk/sciencetech/article-2425446/3D-printed-ROOM-looks-like-beautiful-interior-cathedral.html)

[http://www.youtube.com/watch?](http://www.youtube.com/watch?v=MPZya4L2NjE) [v=MPZya4L2NjE](http://www.youtube.com/watch?v=MPZya4L2NjE)

Take a look at the above links to get an idea of the future of 3D Design.

## <span id="page-3-0"></span>Your House Picture

by Len

Pictures of Bristol Village houses will soon be available on Google Maps. The Google camera car was seen cruising the village on October 3, 2013.

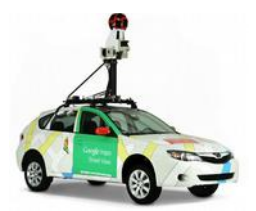

The fish eye lens camera takes pictures every hundred feet or so. If you have seen pictures taken with a fish eye lens, you know that they are very distorted. The software in Google Street Views provides for real time distortion removal. This means that as you pan around and up and down on a street view image the picture looks normal.

#### **BVCC Newsletter - BVCC Newsletter**

Until now, the closest street view to Bristol Village was along Ohio Route 335 at the entrance. Once the new street views are added we will be able to tour up and down the streets of the village without leaving our homes.

There have been some recent changes to Google Maps. In earlier versions you had to drag the little yellow 'peg man' onto a location on the map to see a view. Now, when you click on a spot where a Street view is available, a small picture will appear. Clicking this picture opens a Street View at that point.

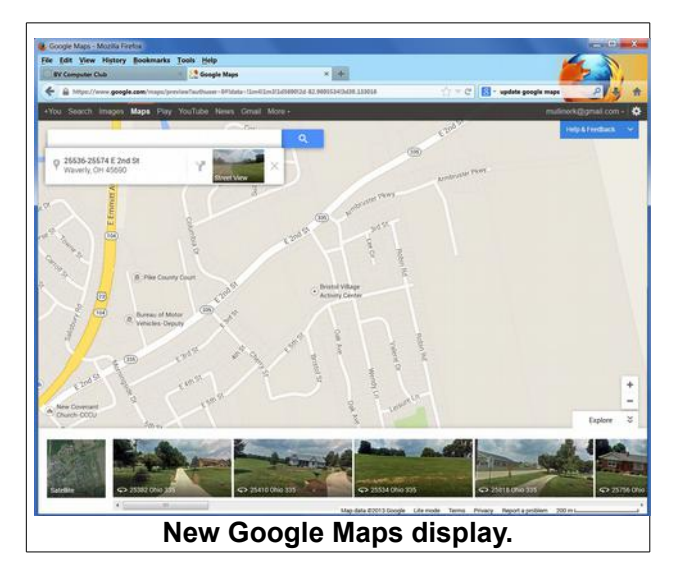

Clicking on the thumbnail picture opens the full street view image. There is also a series of images across the bottom of the display (which can be turned on or off) that shows thumbnail images in the area selected.

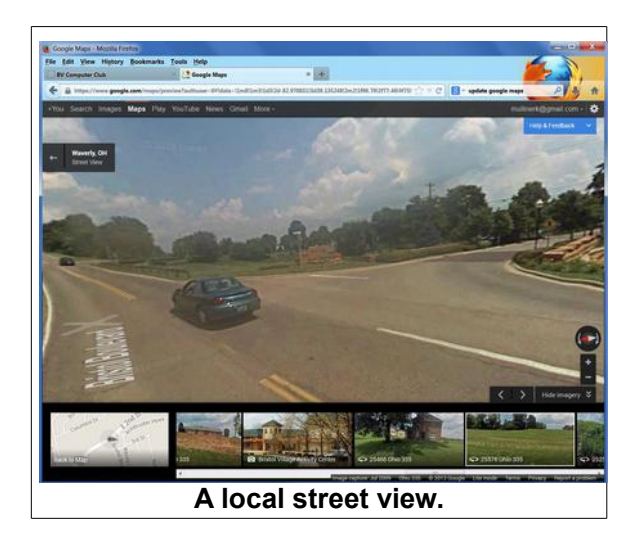

In the example street view, it is possible to detect a thumbnail image of the Bristol Village Activity Center along the bottom of the display. This is a picture I attached to Google Maps a couple of years ago. The new Street View searches for images near the current location for display. Selecting this image opens Google Panramio (pictures attached to Google Maps) and displays more related pictures. As the kids say these days... "cool.!

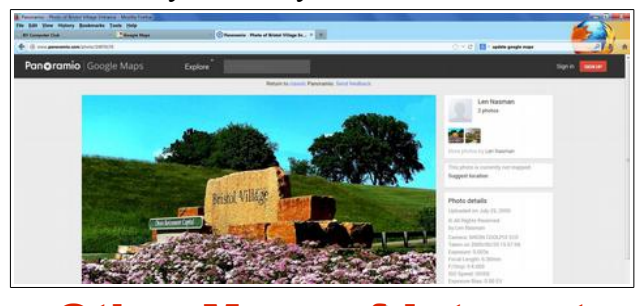

# <span id="page-4-0"></span>Other Maps of Interest by Kent

A Resident has shared a map link of interest, [http://twistedsifter.com/2013/08/maps-that-will](http://twistedsifter.com/2013/08/maps-that-will-help-you-make-sense-of-the-world)[help-you-make-sense-of-the-world](http://twistedsifter.com/2013/08/maps-that-will-help-you-make-sense-of-the-world) . This offers 40 maps which provide unusual perspectives on the world, such as the 20 nations (of circa 200) that Britain has not invaded or the areas of the world for which Street Views are available.

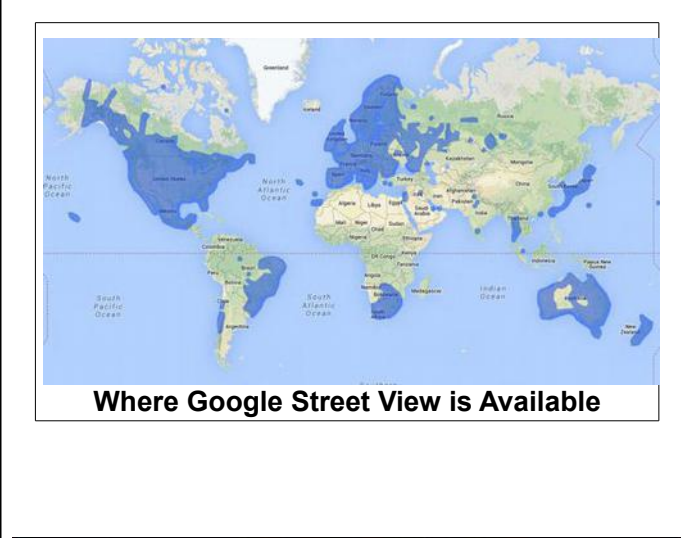

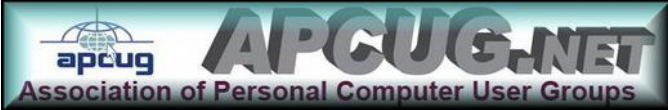